## Micro Images micro Images

Maine

New Hampshire

Rhode Island

Polygon labels

with frames and

triangular leader

lines.

Connecticut

New Jersey

Delaware

Maryland

Massachusetts

## **Label Frames and Leader Lines**

Label elements and dynamic labels can have the label enclosed in a *frame* with your choice of fill and border colors. For labels with leader lines (polygon dynamic labels and label elements generated from polygons), you can choose the leader line width and color or choose to show the leader as a triangular extension of the frame instead of as a simple line. You can set these style options for label elements and for dynamic labels using the Label Frame Style window.

West Virginia

Use the controls on the Frame tabbed panel to set the frame option and style. The Frame Shape menu provides the choices None, Rectangle, Rounded Rectangle, Ellipse, and Circle (see illustration below). Circular label frames are best suited for labels with only a few characters. The Margins controls set the space between the label and each of the frame borders as a percentage of the label height. Numeric fields are provided for setting the Top, Bottom, Left, and Right margins; turning on the All Same toggle automati-

cally sets all of the fields to the same value when you edit any of the fields.

The Frame tabbed panel also provides standard polygon Fill Style and Border Style controls. Use the Fill Style controls to choose whether or not

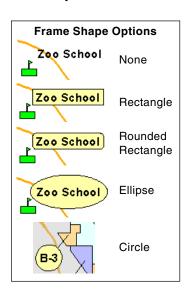

to fill the frame and to set the background color for the fill, which can include a transparency value. Only solid fills are allowed for label frames. Use the Border Style controls to set the color and width of the frame border; only the Solid line style is selectable.

For labels with leader lines, use the Line Style controls on the Leader Lines tabbed panel to set the line color and width; only the Solid line style is selectable. To replace the line with a triangular extension of the label frame, turn on the *Triangular leader lines* toggle button.

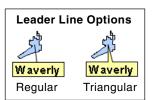

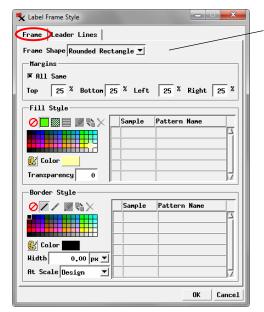

Use the Frame tabbed panel on the Label Frame Style window to choose a label frame shape (default is None), set the margins between the label and the frame borders, and set the fill and border styles for the frame.

Vermont

New York

Pennsylvania

Virginia

On the Leader Lines panel, use the Line Style controls to set the leader line color and width, or else turn on the *Triangular leader lines* toggle to show a triangular leader.

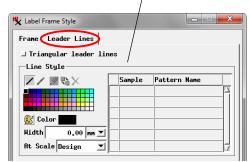

The Label Frame Style window is opened by the Frame Style pushbutton which can be found:

- For vector label elements: on the Labels tabbed panel of the Vector Layer Controls window
- For dynamic labels for vector points, lines, or polygons: in the Dynamic Labels section of the relevant element tabbed panel in the Vector Layer Controls window
- For dynamic labels for CAD or shape objects: on the Labels tabbed panel of the Layer Controls window

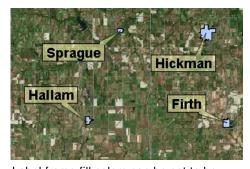

Label frame fill colors can be set to be partially transparent so the frames do not completely obscure underlying data layers.